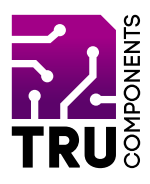

**BN 2268120**

# **8x8 Matrix Display Module MAX7219 for Arduino™ GB Operating instructions**

# **Latest operating instructions**

Download the latest operating instructions at www.conrad.com/downloads or scan the QR code shown. Follow the instructions on the website.

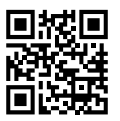

 $C \subset$ 

## **Delivery contents**

8x8 Matrix Display Module MAX7219 for Arduino™

## **Description**

The 8x8 LED dot matrix display is the ideal extension for your Arduino™. It allows you to display cool icons or play simple animations.

The display features a MAX7219 LED driver for controlling the LEDs. This allows the 64 LEDs on the display to be individually controlled by only three wires.

In addition, several of these displays can be connected in series. This provides a simple way to build small ticker displays.

## **Product features**

- 8x8 LED dot matrix
- MAX7219 LED driver
- Arduino™ compatible
- Can also be used for other microcontrollers
- Easy to control thanks to Arduino™ library
- Only 3 control cables are required
- Several displays can be connected in series

# **Requirements**

The following components are required to use the board:

- 1 Arduino™ UNO or similar
- 5 jumpers (jump wires) pin to socket

#### **Hardware**

The display has 2x5 pin contacts that are used to establish the connection to the Arduino™. The Arduino™ is connected to the pin strip on the side of the MAX7219 (read the label on the pin strip).

The following overview shows the functions of the contacts.

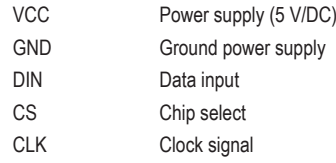

## **Operation**

Connect the display to an Arduino™ UNO as follows:

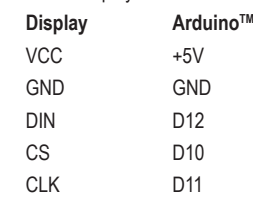

## **Note:**

If you want to connect another display, connect it to the 5 pin contacts that are still available (on the opposite side of the MAX7219).

The wiring should be connected in a 1-to-1 configuration.

#### **Test program**

The LedControl libraries are required to operate the display.

You also need to use Arduino™ IDE version 1.8.7 or later.

Download the LedControl libraries from the Arduino™ IDE.

To do this, open the "**Manage Libraries...**" menu, which you will find in the Arduino™ IDE under "**Sketch**" - "**Include Library**".

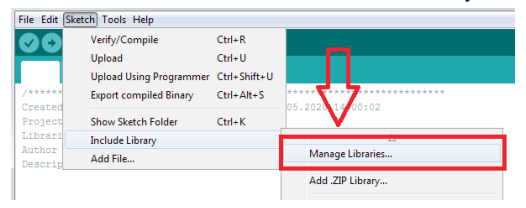

Enter "**LedControl**" in the search field and install the "**LedControl**" library (from Eberhard Fahle).

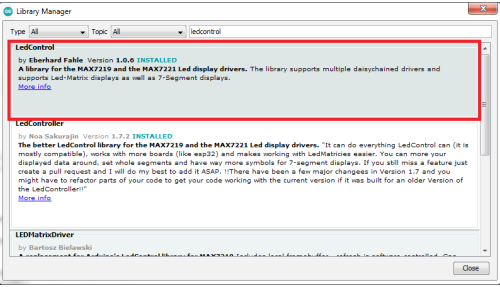

After installation, go to **"Examples**" to view various examples that you can try out with this display.

If necessary, change the pin assignment in the examples to your wiring configuration!

A detailed description of the library can be found at the following link:

### » https://github.com/wayoda/LedControl

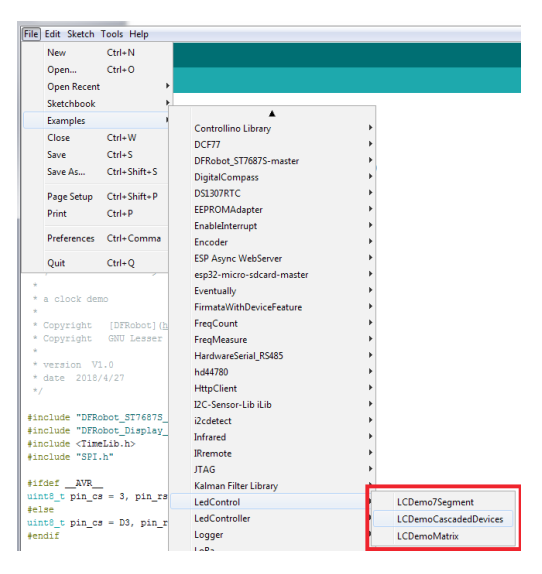

#### **Note:**

There are now several libraries on the Internet for the MAX7219 that you can use with this display. In the examples, you only need to adjust the connection pins.

#### **Disposal**

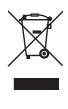

Electronic devices are recyclable waste and must not be placed in household waste. At the end of its service life, dispose of the product in accordance with the applicable regulatory guidelines.

 You thus fulfil your statutory obligations and contribute to the protection of the environment.

## **Specifications**

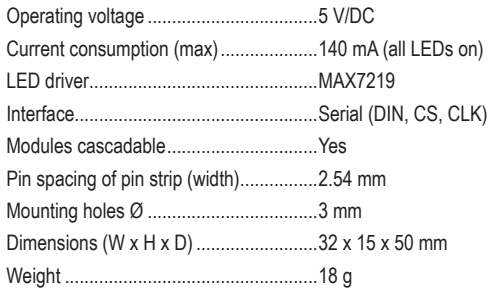

This is a publication by Conrad Electronic SE, Klaus-Conrad-Str. 1, D-92240 Hirschau (www.conrad.com).

All rights including translation reserved. Reproduction by any method, e.g. photocopy, microfilming, or the capture in electronic data processing systems require the prior written approval by the editor. Reprinting, also in part, is prohibited. This publication reflects the technical status at the time of printing.

Copyright 2020 by Conrad Electronic SE.\*2268120\_V1\_0920\_02\_m\_RR\_VTP\_GB